# ANIMAL-office Service-Update

Version 5.1.7h

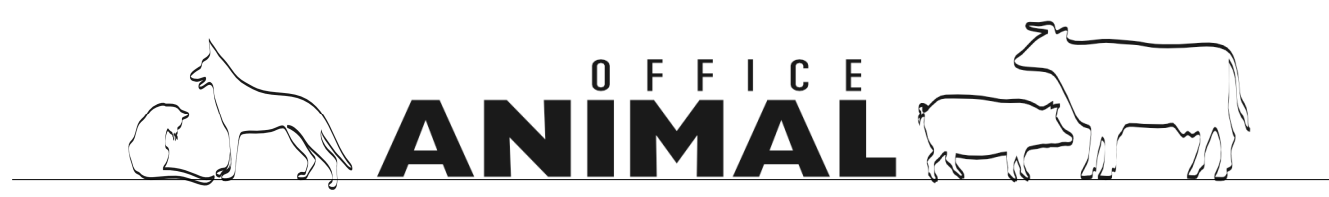

## Software - Update

# $\blacktriangle$

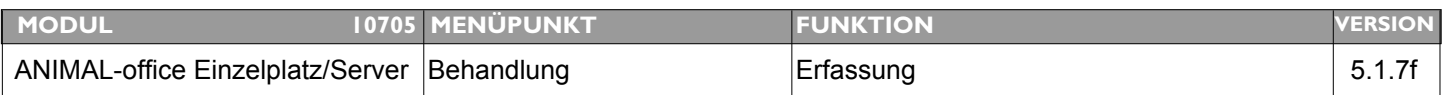

### **Thema: Sortierung Positionen in Behandlung nicht mehr FIFO**

**Beschreibung:** Die Behandlungspositionen werden plötzlich nicht mehr in der Reihenfolge der Eingabe/Erfassung dargestellt.

**LÖSUNG:** Die Sortierung der Behandlungspositionen wurde wieder korrigiert

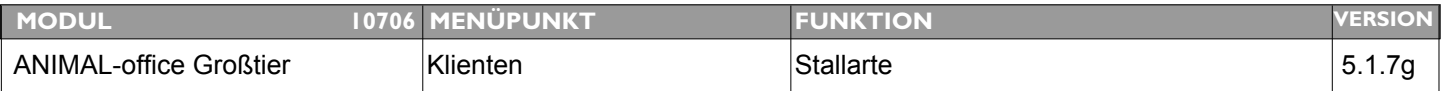

### **Thema: Modifikationen STALLKARTE**

**Beschreibung:** zusätzliche Sortiermöglichkeit nach OHRMARKE / ISO-Lebensnummer implementieren.

**LÖSUNG:** Beim Druck der Stallkarte ist nun eine Sortierung nach Ohrmarke/Lebensnummer möglich

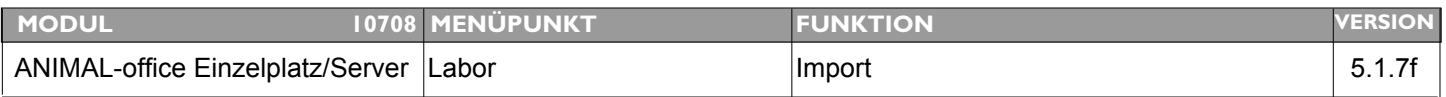

### **Thema: Programmcrash bei Import Labor**

**Beschreibung:** ANIMAL-office stürzt beim Import von Laborbefunden ab (Version 5.1.7.b)

**LÖSUNG:** Dieser Fehler wurde behoben

## Software - Update

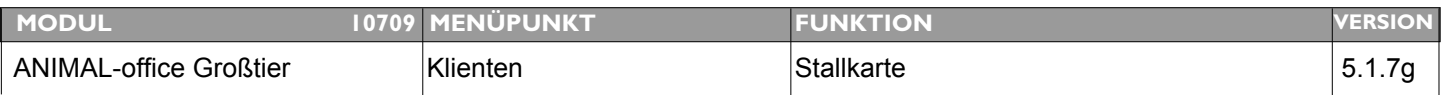

#### **Thema: Erweiterte Selektion der Tiere bei Abruf Stallkarte**

**Beschreibung:** Es ist eine zusätzliche Selektion beim Abruf der Stallkarte erforderlich sodass z.B. Tiere welche trockenstehen bzw. bis 100 Tagen p.p. öfter gemessen werden können als Tiere in der übrigen Laktationsperiode

#### LÖSUNG: Beim Abruf der Stallkarte steht nun die folgende Auswahlmöglichkeit zur Verfügung:

Bei der Auswahl der Tiere zusätzlich die folgenden Messabstände berücksichtigen:

Tiere xxx Tage vor bis xxx Tage nach der Kalbung alle xxx Tage messen, Tiere im restlichen Laktationsbereich alle xxx Tage messen.

Wird diese Selektion aktiviert filtert ANIMAL-office die Tiere auf Basis der Vorgaben und des Laktationsstadiums entsprechend aus.

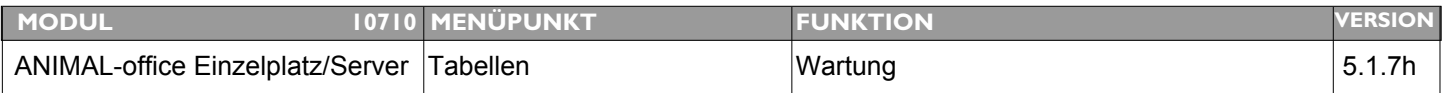

#### **Thema: Wartung Tabelle RESSOURCEN wieder aktivieren**

**Beschreibung:** Die Tabelle RESSOURCEN ist wieder zu aktivieren - Behandlungen verschieben (wurde mit Kalender deaktiviert)

#### **LÖSUNG:** Die Wartungsfunktion der Tabelle "RESSOURCEN" wurde wieder aktiviert und steht im Menü "TABELLEN" wieder zur Verfügung.

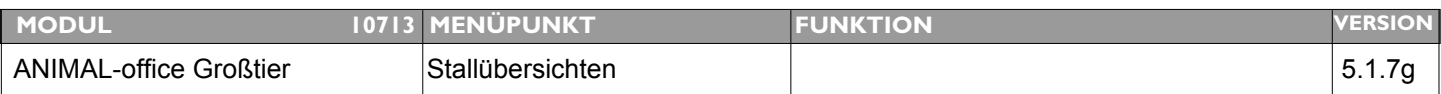

### **Thema: In der Stallübersicht (TRÄCHTIG) wird das Datum der festgestellten Trächtigkeit nicht korrekt angezeigt**

**Beschreibung:** In der Stallübersicht (TRÄCHTIG) wird das Datum bei Trächtigkeit festgestellt immer mit 00.00.00 angezeigt

**LÖSUNG:** Die Datumsanzeige wurde umgestellt

## Software - Update

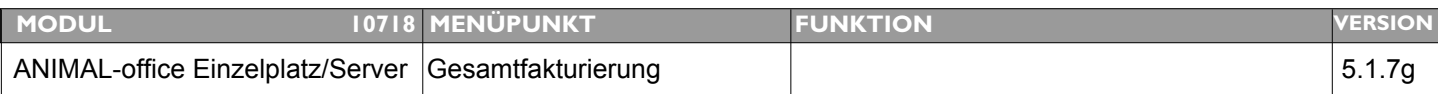

#### **Thema: Adresszusatz (Hausname, Bezeichnung) auf Rechnungsformular andrucken**

**Beschreibung:** Im Adressblock der Rechnung muss zusätzlich der Hausname/Bezeichnung mit angedruckt werden.

**LÖSUNG:** Auf der Rechnung kann nun zusätzlich auch der Hausname des Klienten angedruckt werden. Um diese Funktion zu aktivieren führen Sie die folgenden Schritte aus:

> 1. Wählen Sie im Menü EXTRAS die Option PARAMETER aus. 2. Wählen Die den Parameter "Faktura - Hausname andrucken" aus und aktivieren Sie die Option mit JA

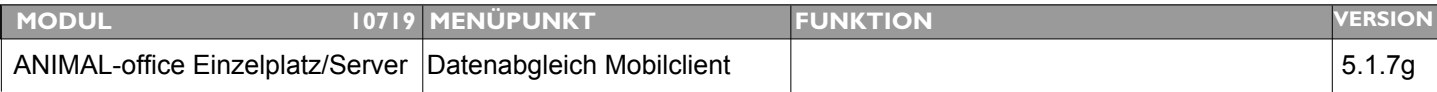

#### **Thema: Checklisten werden nicht abgeglichen**

**Beschreibung:** Checklisten werden nicht zum/vom Mobile-Client abgeglichen

#### **LÖSUNG:** Die Abgleicheinstellung wurde aktiviert, die Checklisten werden nun mit den Mobile-Clients abgeglichen

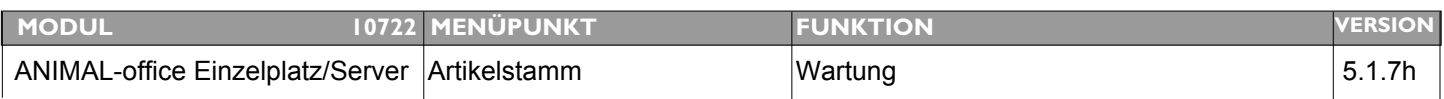

#### **Thema: Doppelberechnung Aufschlag Artikelstamm**

**Beschreibung:** Bei der Korrekturroutine des letzten Updates wurde im Artikelstamm bei der Kalkulation der definierte Sonderaufschlag irrtümlich sowohl in Prozent als auch als Betrag eingesetzt was bei Änderung die doppelte Verrechnung zur Folge hatte.

**LÖSUNG:** Wurden im Rahmen des letzten Updates (Preisumstellung) im Artikelstamm irrtümlich sowohl ein Prozent- als auch ein Betragsaufschlag aktiviert korrigiert dies die aktuelle Updateroutine indem diese den Betragsaufschlag aus der Behandlungsmaßeinheit entfernt.

Bitte überprüfen Sie alle Preise/Artikel bei denen Sie zusätzliche Aufschläge definiert haben.